## 17.244 | 11.30.2022

Last Modified on 11/01/2023 1:03 pm EDT

## Energy Force

**BRUT-93 / PDF Image Preview** – PDF images are now displaying in the EnergyImage preview window.

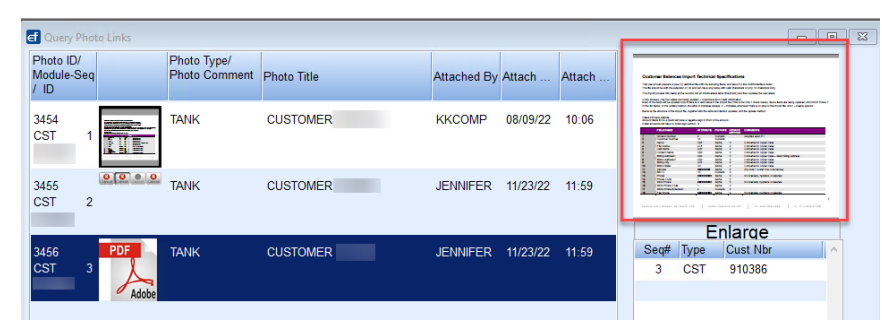

**BRUT-443 / Merchant Information** – A table was created to store Merchant Information for the EF Payment Portal and NMI Gateway at *Supervisor Menu / Set Up Options / EF Portal Setup / Online Merchant Setup*. A user right is required.

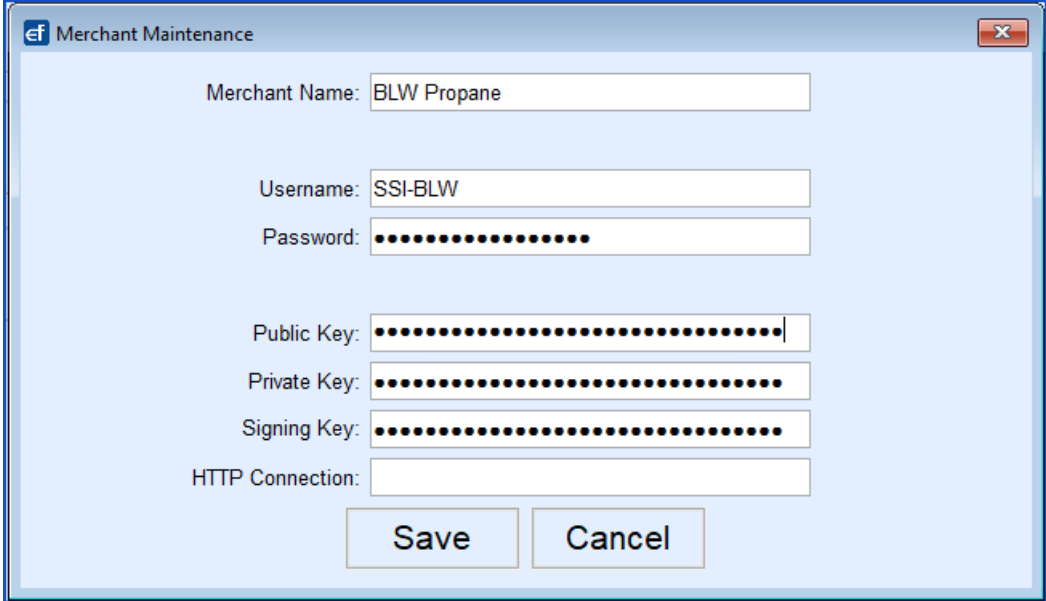

**BRUT-479 / Bill To and Alternate ID** – The *Bill To* and *Alternate ID* fields have switched locations. When the

system setting is set to *Y*, the Alternate ID will be next to the customer number.

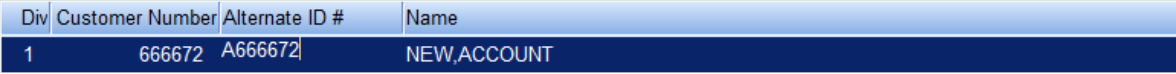

When the setting is*N*, the customer maintenance will display the*Customer Number*then *Name*.

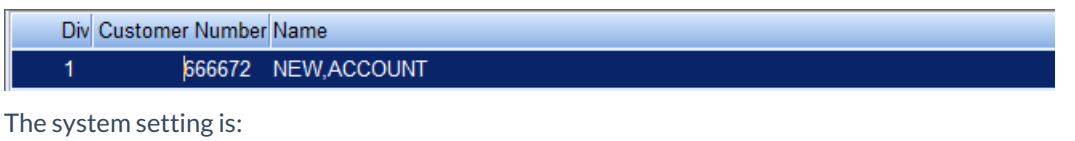

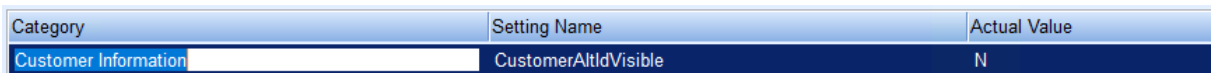

**BRUT-480 / Convenience Fee Rate** – Convenience Fees have been added to the EF Portal XRef located at *Supervisor Menu / Maintenance Menu / Maintenance Tables*. The *Fee Type* can be*None*, *Percent*, or*Dollar* and the *Fee Amount* can then be entered accordingly.

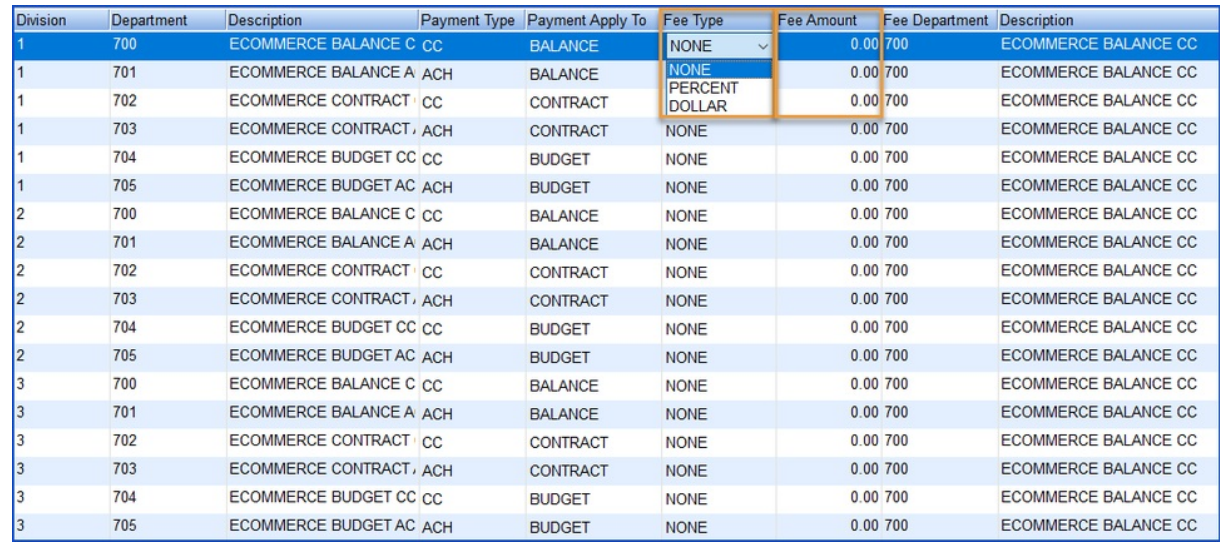

• BRUT-484 / Signing Key - A Signing Key, located at Supervisor Menu / Set Up Options / EF Portal Setup / Online *Merchant Setup*, is the identifier that comes from the webhook. This field is encrypted like the API Keys and contains 34 characters.

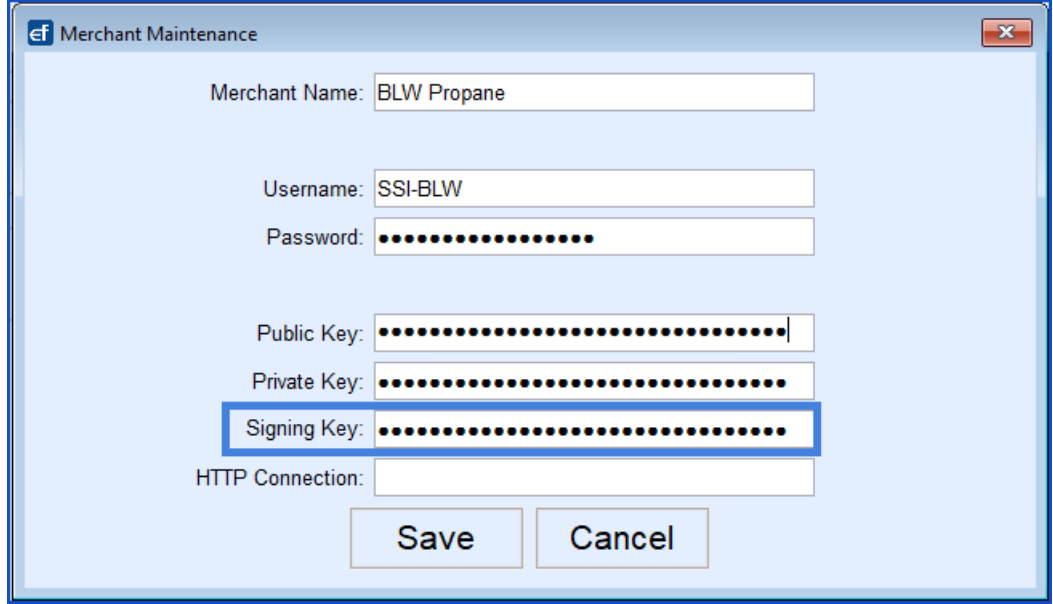